# **The STUDY gui**

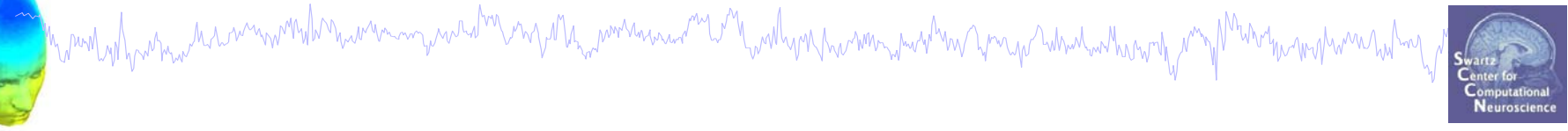

**Task 1**Build a STUDY**Task 2**Precluster the data**Task 3**Cluster the data**Task 4**Edit/view the clusters**Exercise...**

# **The STUDY gui**

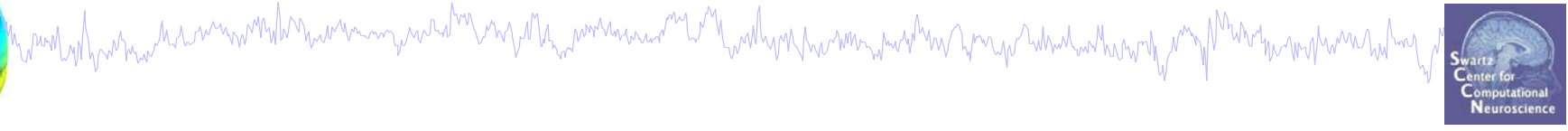

# **Task 1**Build a STUDY**Task 2**Precluster the data**Task 3**

Cluster the data**Task 4**Edit/view the clusters**Exercise...**

# **Build a STUDY**

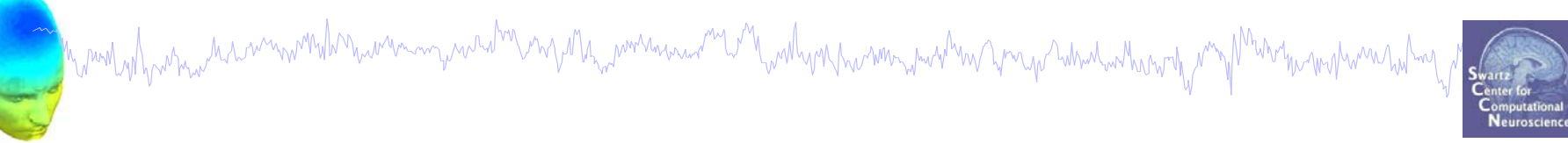

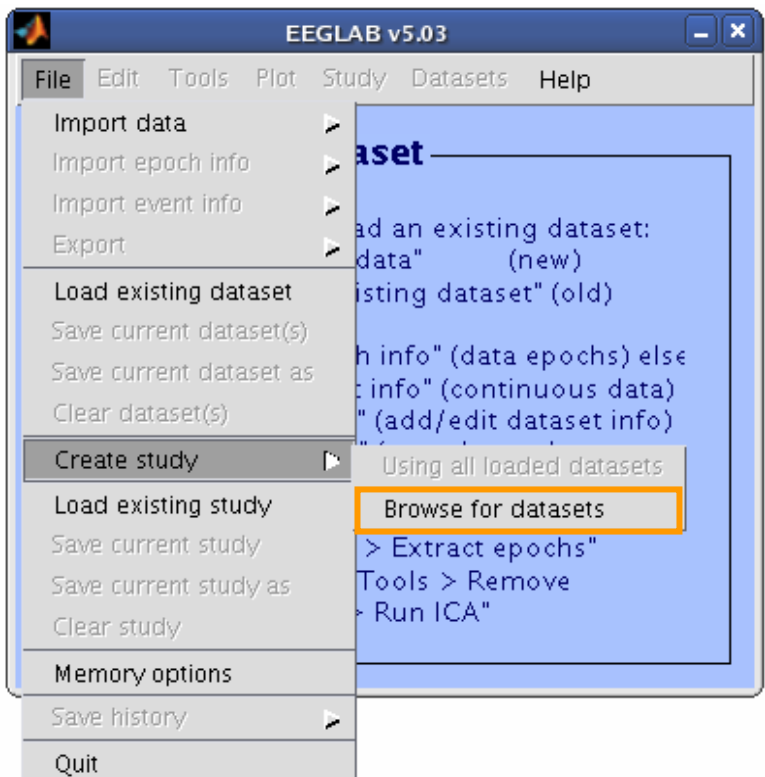

# **Build a STUDY, cont'd**

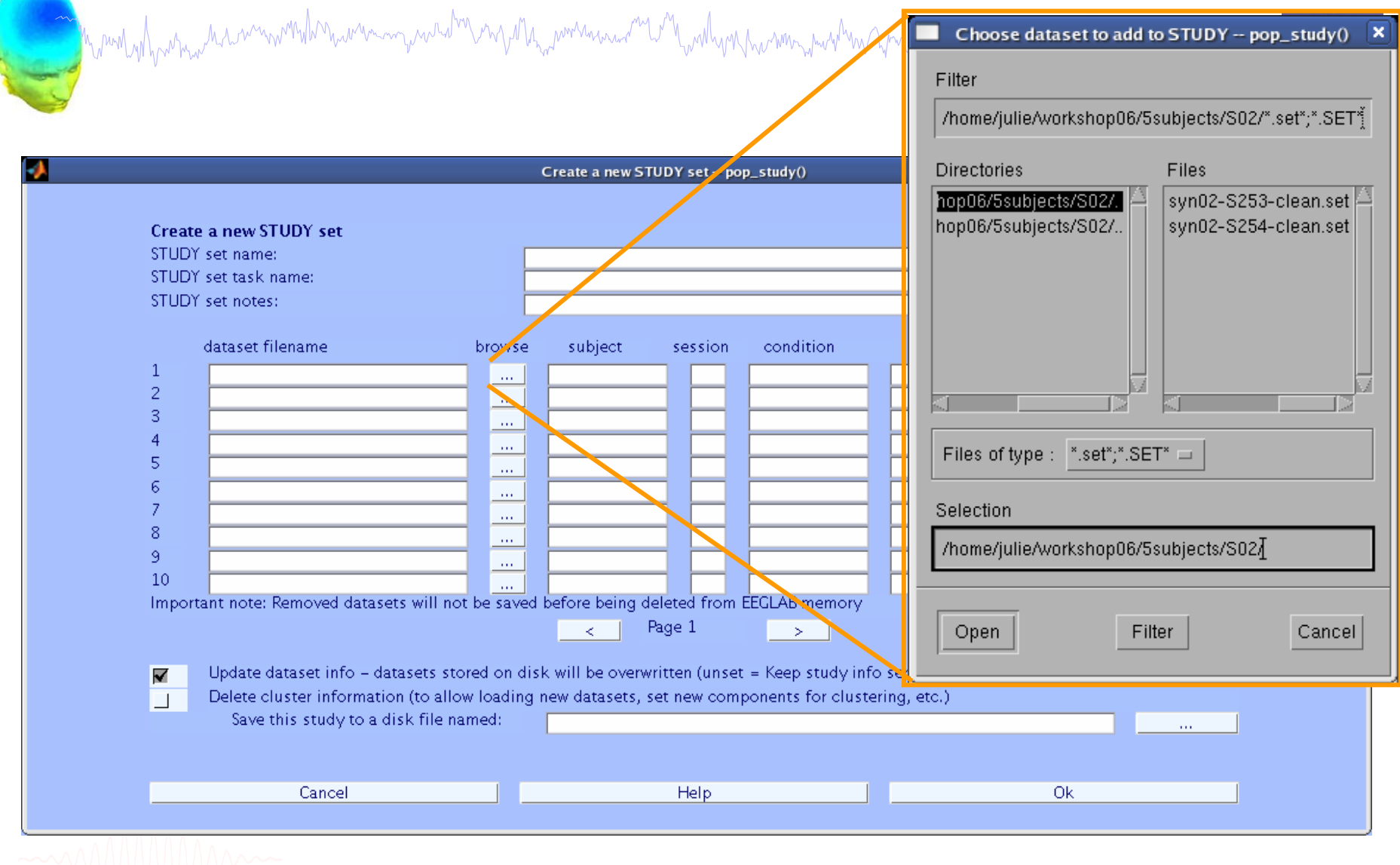

#### **Edit dataset info**

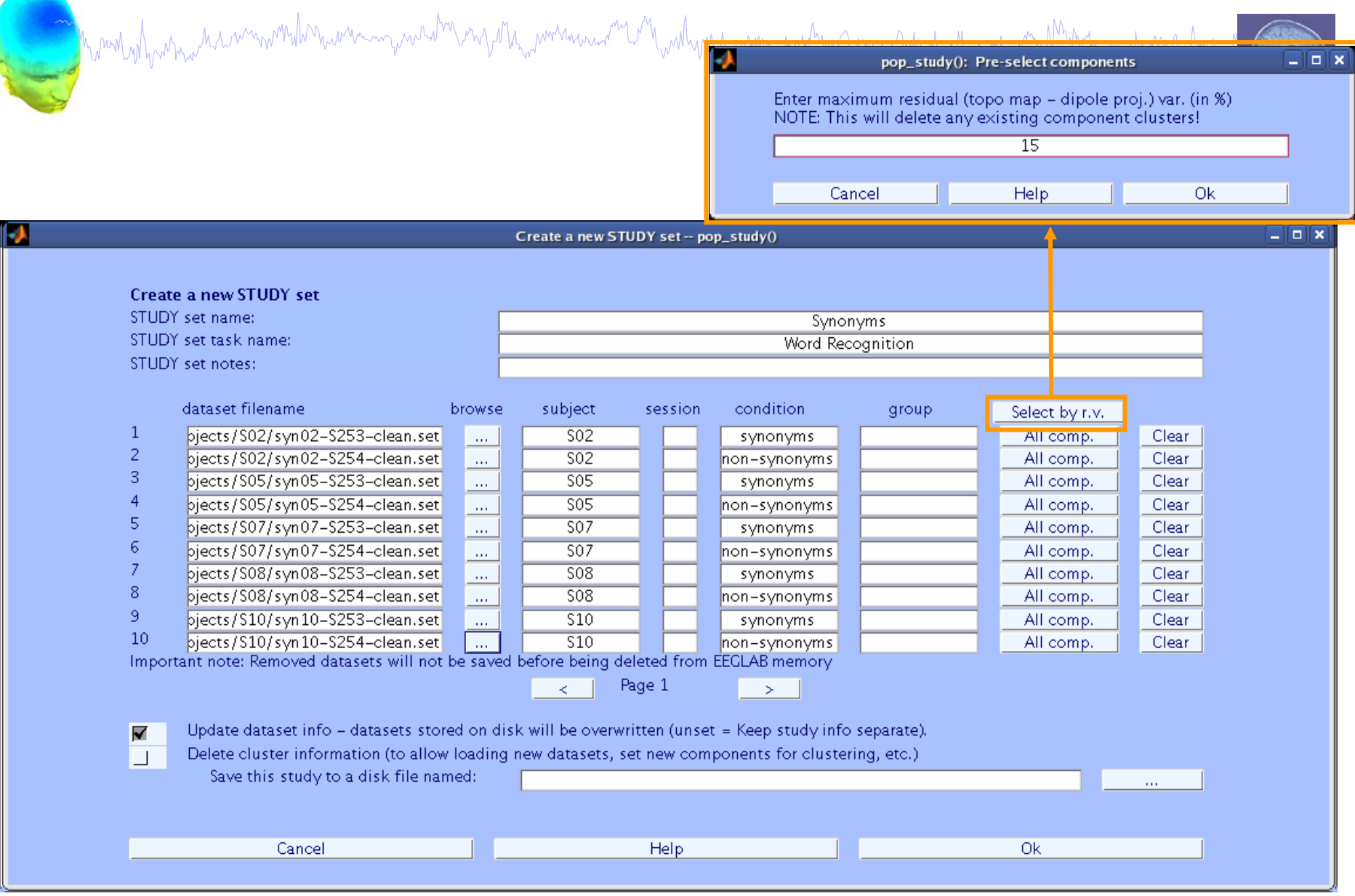

#### **Choosing ICs to cluster**

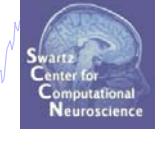

alaix

Create a new STUDY set -- pop\_study()

n mont yoh was man man was allow was man was allow man was was well as the world was man was the man was world

Create a new STHDY set STHDY set name: Synonyms **Nolx** STUDY set task name: **Word Recognition** STHDY set notes: select components dataset filename. condition group Select hur v  $lic$  19 м  $\mathbf{1}$ lic 20 biects/S02/svn02–S253–clean. Comp.:  $1, 2, ...$ Clear **Synonyms**  $\overline{z}$ lic 21 bjects/S02/syn02–S254–clean. Comp.: 1 2 ... Clear on-synonyms lic 22  $\overline{3}$ bjects/S05/syn05-S253-clean. synonyms Comp.: 1 2 ... Clear ic 23  $\overline{4}$ biects/S05/syn05-S254-clean. Comp.: 1 2... on-synonyms Clear lic 24  $\overline{5}$ pjects/S07/syn07-S253-clean. Comp.: 1-2 ... Clear synonyms ic 25  $\overline{6}$ bjects/S07/syn07-S254-clean.  $on-synonymous$ Comp.:  $1, 2, ...$ Clear ic 26  $\overline{7}$ biects/S08/svn08–S253–clean. ic 27 synonyms Comp.: 1 2... Clear  $\overline{8}$ lic 28 bjects/S08/syn08–S254–clean. Comp.: 1-2... Clear on-synonyms lic 29  $\mathsf{Q}$ biects/S10/svn10–S253–clean. synonyms Comp.: 1-2... Clear lic 30  $10$ bjects/S10/syn10-S254-clean.  $on-synonymous$ Comp.: 1 2... Clear lic 31 Important note: Removed datasets will **GLAB** memory lic 32  $\geq$ Cancel Ok Update dataset info - datasets Keep study info separate). V Delete cluster information (to allow loading new datasets, set new components for clustering, etc.)  $\overline{\phantom{0}}$ Save this study to a disk file named:  $\mathbf{r}$ Help Ok. Cancel

#### **STUDY structure**

Marin What the Marin with the win was waded to any the motion of the wind with with the win with the wind with

**STUDY =**

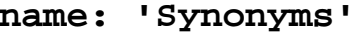

**task: 'Word Recognition'**

**notes: ''**

**filename: 'workshop.study'**

**cluster: [1x1 struct]**

**history: [1x6654 char]**

**datasetinfo: [1x10 struct]**

**filepath: '/data/STUDY'**

- **subject: {'S02' 'S05' 'S07' 'S08' 'S10'}**
	- **group: {}**

**session: []**

**condition: {'non-synonyms' 'synonyms'}**

**setind: [2x5 double]**

**etc: [1x1 struct]**

**preclust: [1x1 struct]**

**saved: 'no'**

**changrp: []**

**>>**

7

#### **More useful STUDY info…**

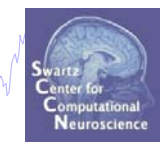

**>> STUDY.datasetinfo**

Monthy Montan Marinan months were many was din any other power and a month work was more to the month was the work of months

**ans <sup>=</sup>**

**>>**

**1x10 struct array with fields: filepath filenamesubject sessionconditiongroup comps index**

## **Cluster info in 'STUDY'**

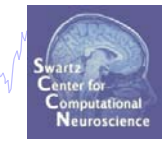

**>> STUDY.cluster**

Mandahannan haannoonkonannanna jaarihoona kommaanaanna maalanna kommaanna kommaanna kan

**ans <sup>=</sup>**

**1x13 struct array with fields: nameparent childcomps setsalgorithm centroidpreclust >> STUDY.cluster(2)**

**ans <sup>=</sup>**

```
name: 'Cls 2'parent: {'ParentCluster 1'}
    child: []
    comps: [9 10 21 18 26 20 27]
    sets: [2x7 double]
algorithm: {'Kmeans' [12]}
centroid: []
preclust: [1x1 struct]
```
# **The STUDY gui**

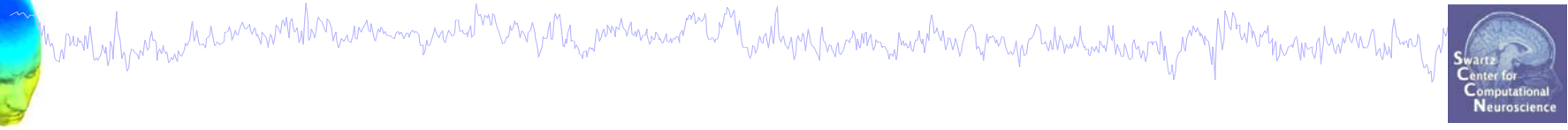

**Task 1**Build a STUDY**Task 2**Precluster the data**Task 3**Cluster the data**Task 4**Edit/view the clusters**Exercise...**

#### **Precluster the data**

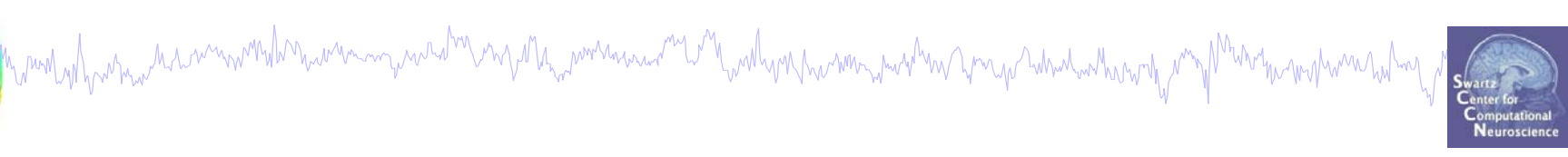

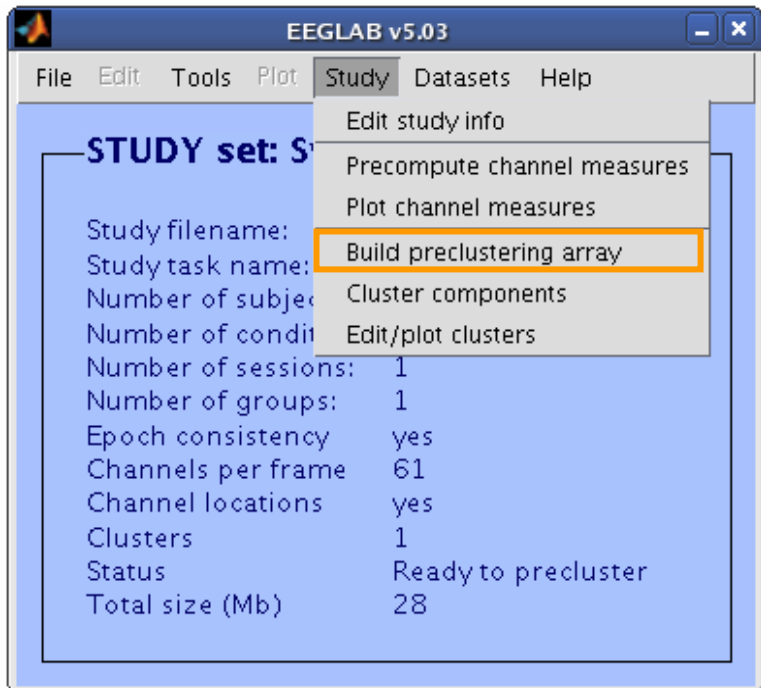

#### **Precluster the data**

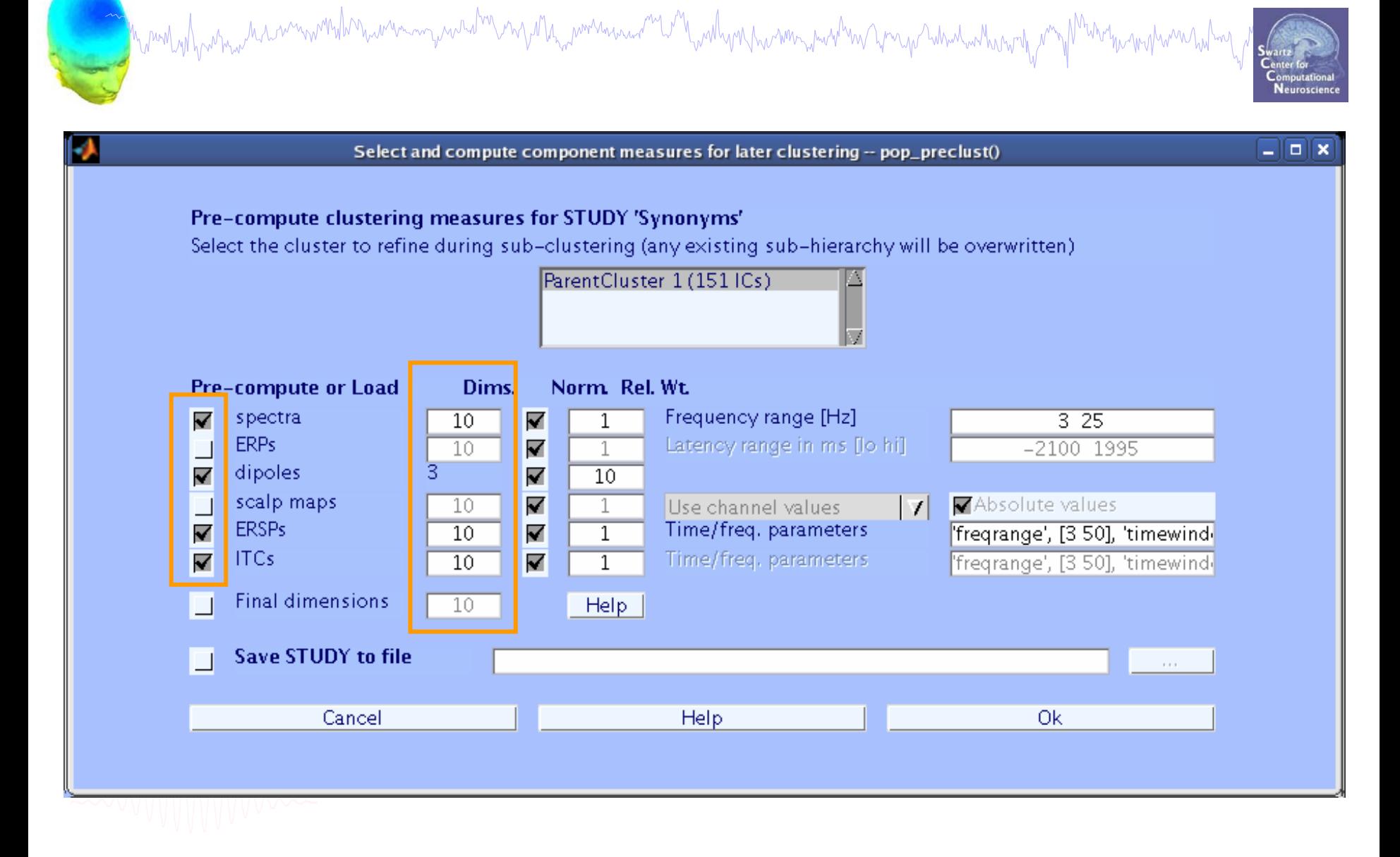

# **The STUDY gui**

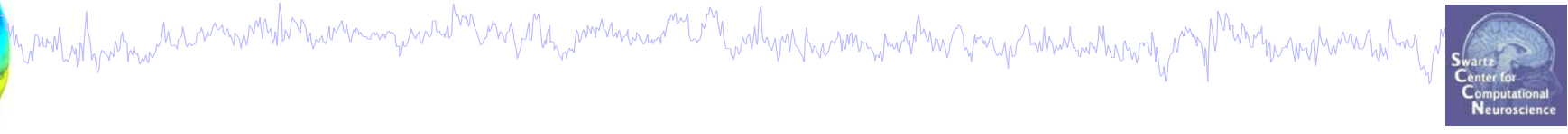

**Task 1**Build a STUDY**Task 2**Precluster the data**Task 3**Cluster the data**Task 4**Edit/view the clusters**Exercise...**

Mandahantana haarmarka harmaana yaalama maa hayammaana marta mahan harmaana harmaana harma harma harmaana harma<br>Manda

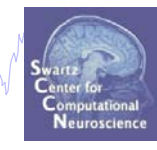

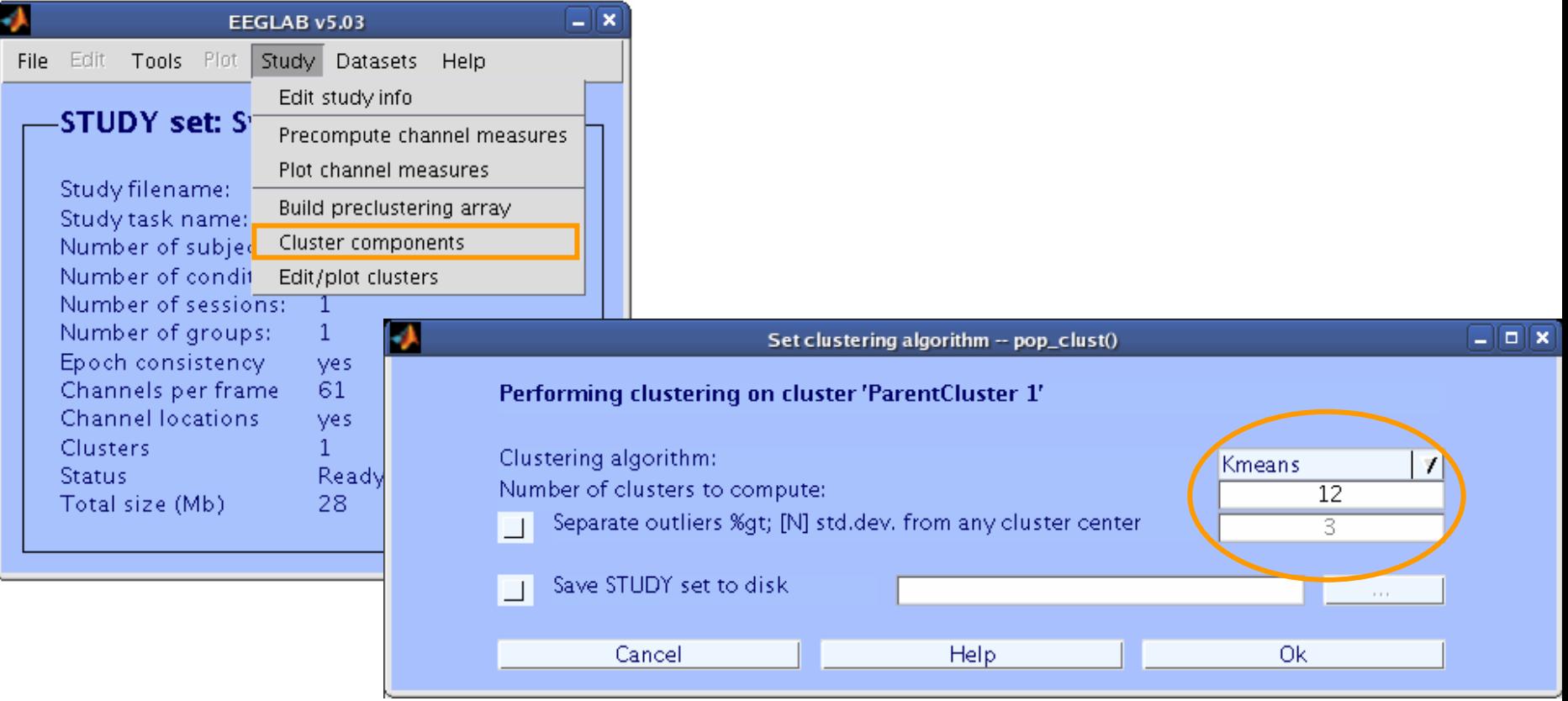

# **The STUDY gui**

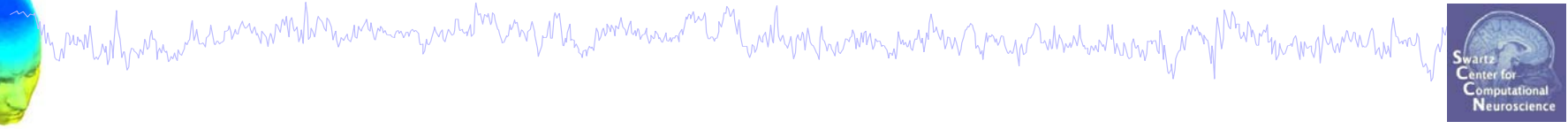

**Task 1**Build a STUDY**Task 2**Precluster the data**Task 3**Cluster the data**Task 4**Edit/view the clusters**Exercise...**

#### **View and edit clusters**

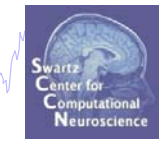

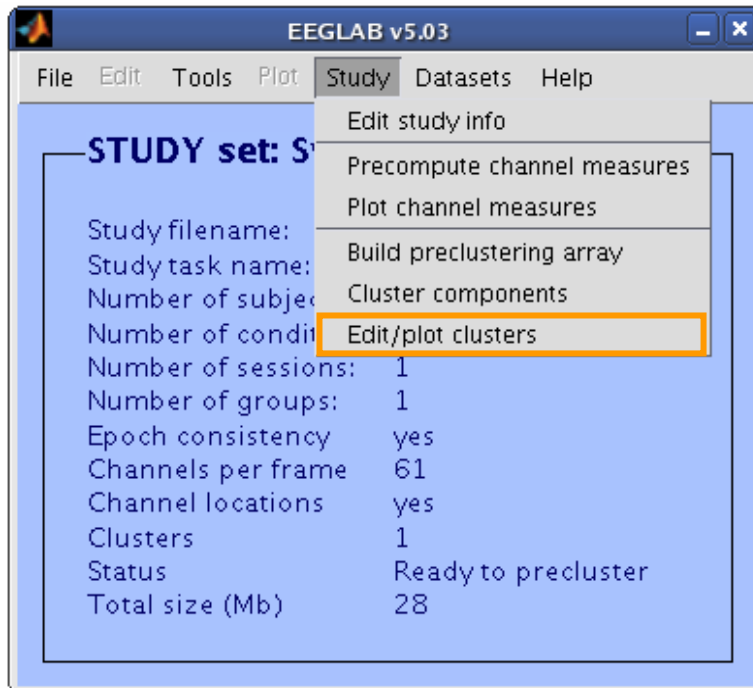

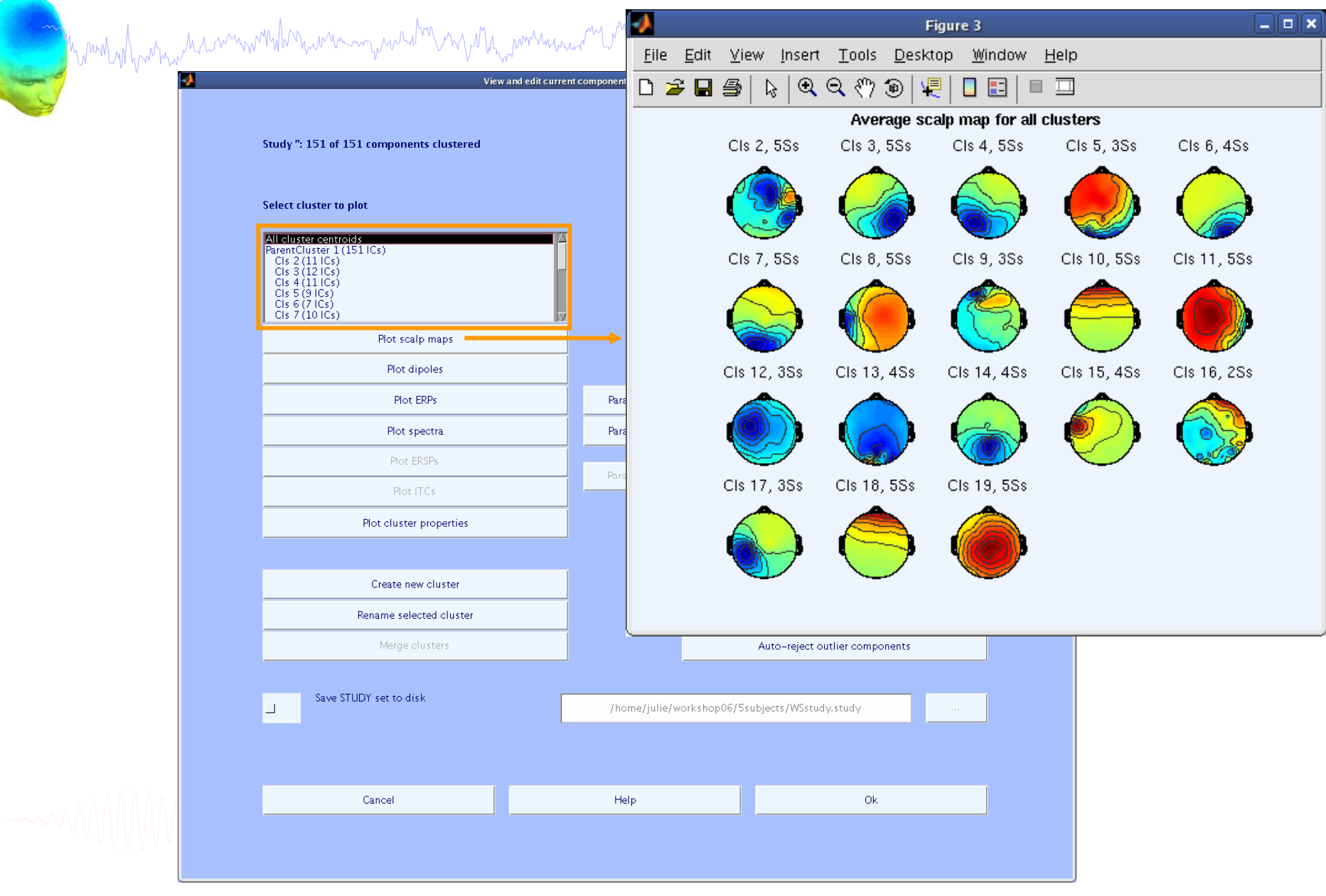

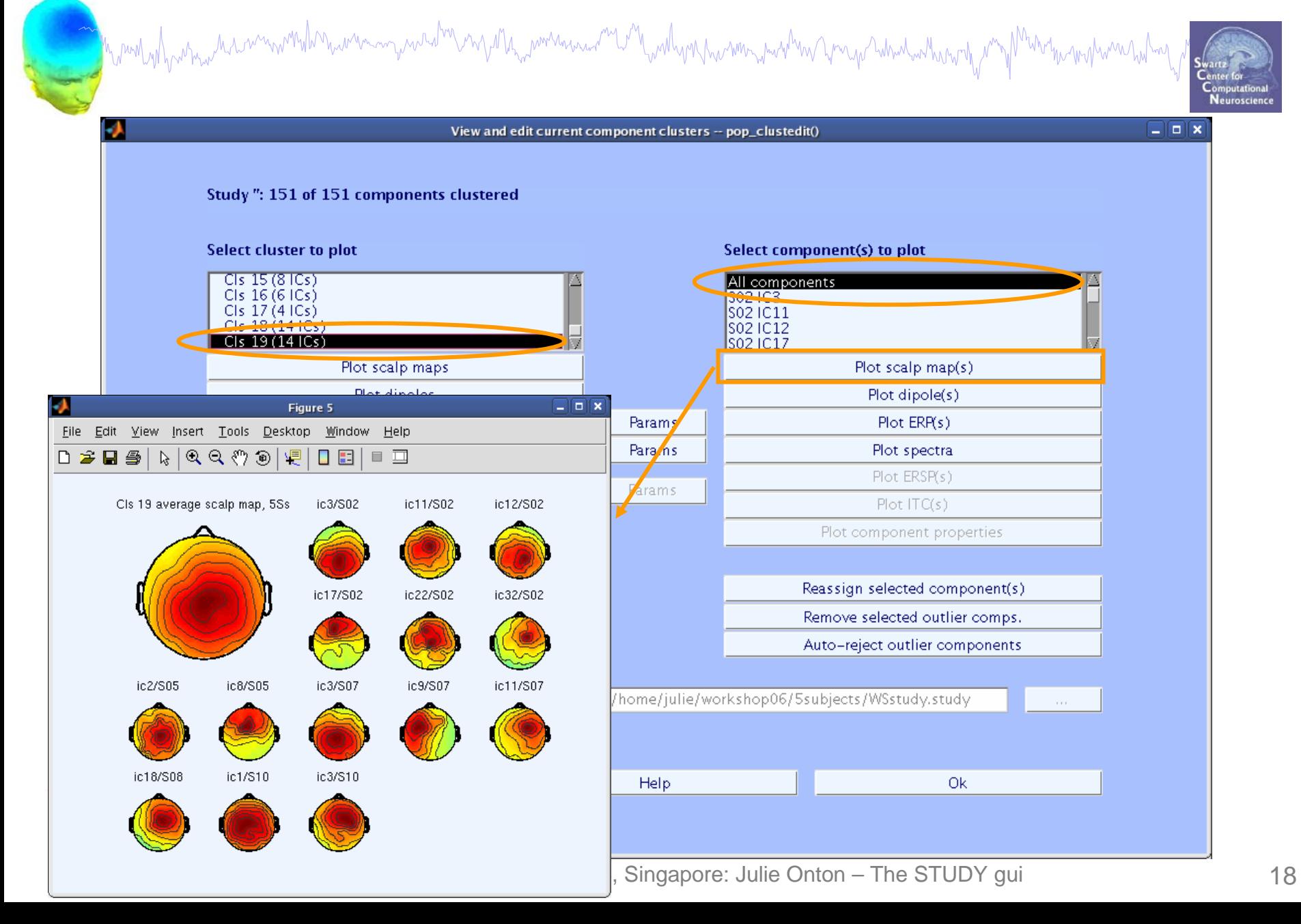

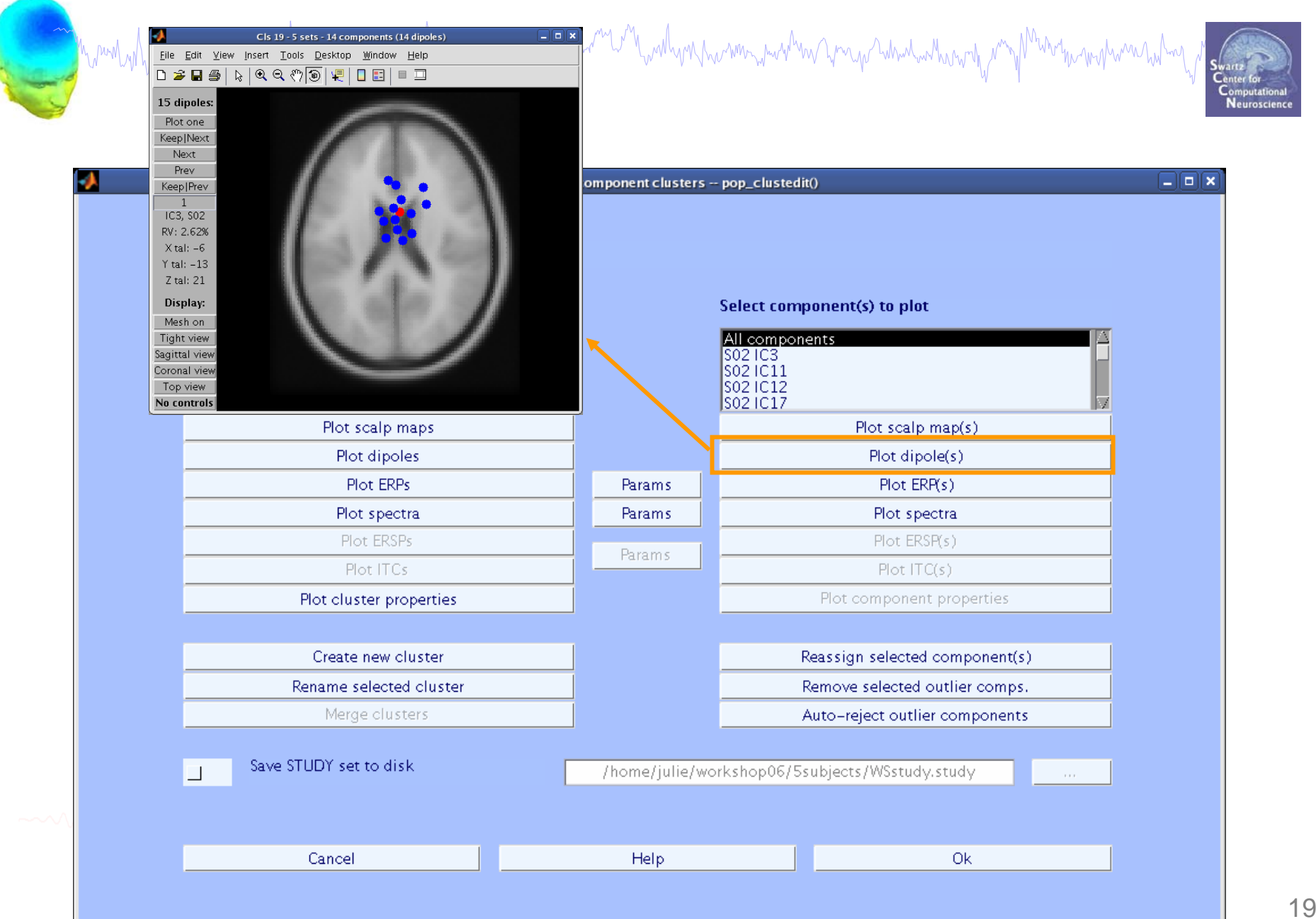

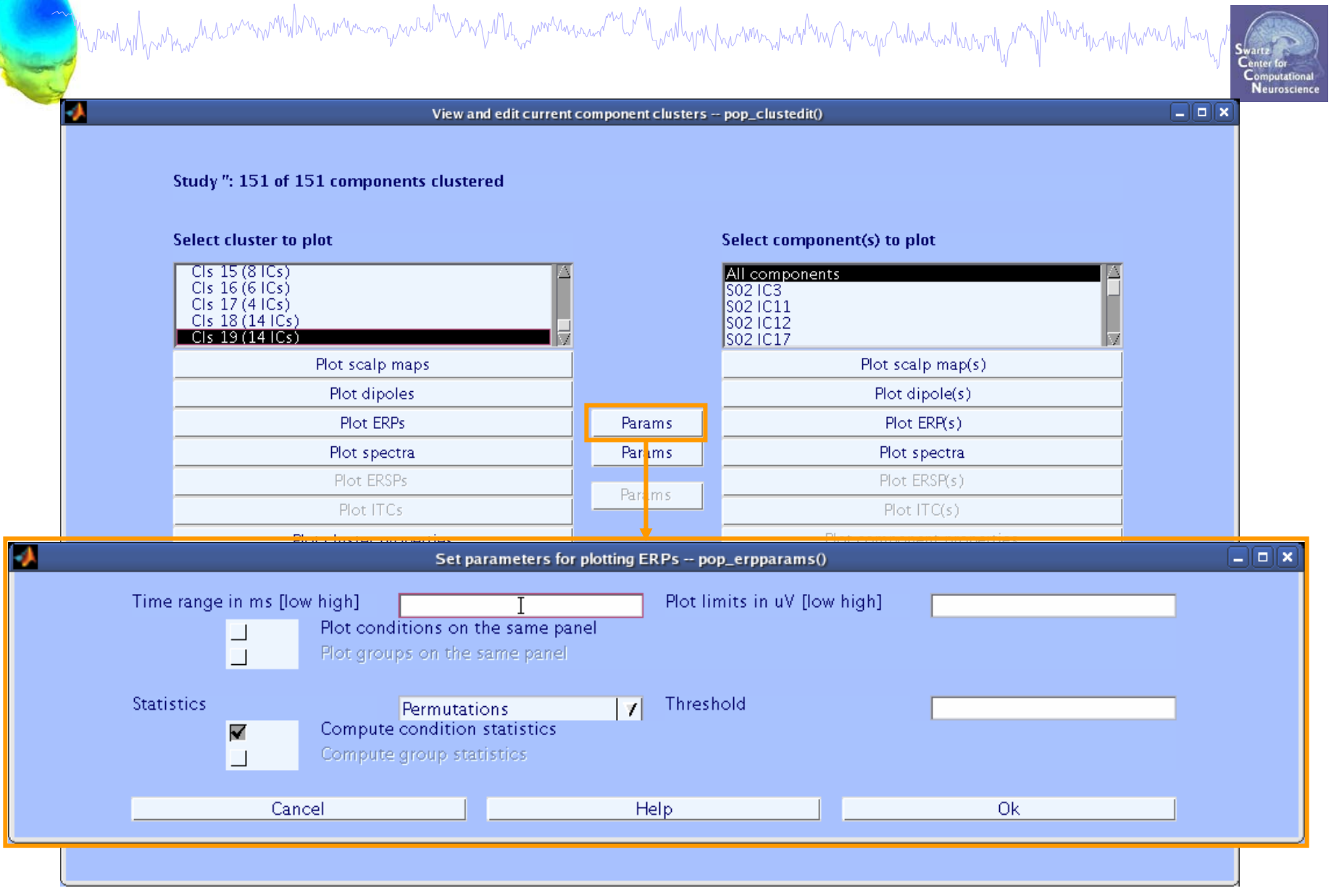

#### **Plot cluster ERP**

ment of har man har en month has well as you had been pour more was a was to the world was more world was the world was the form of the

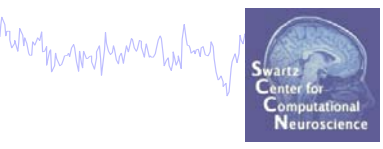

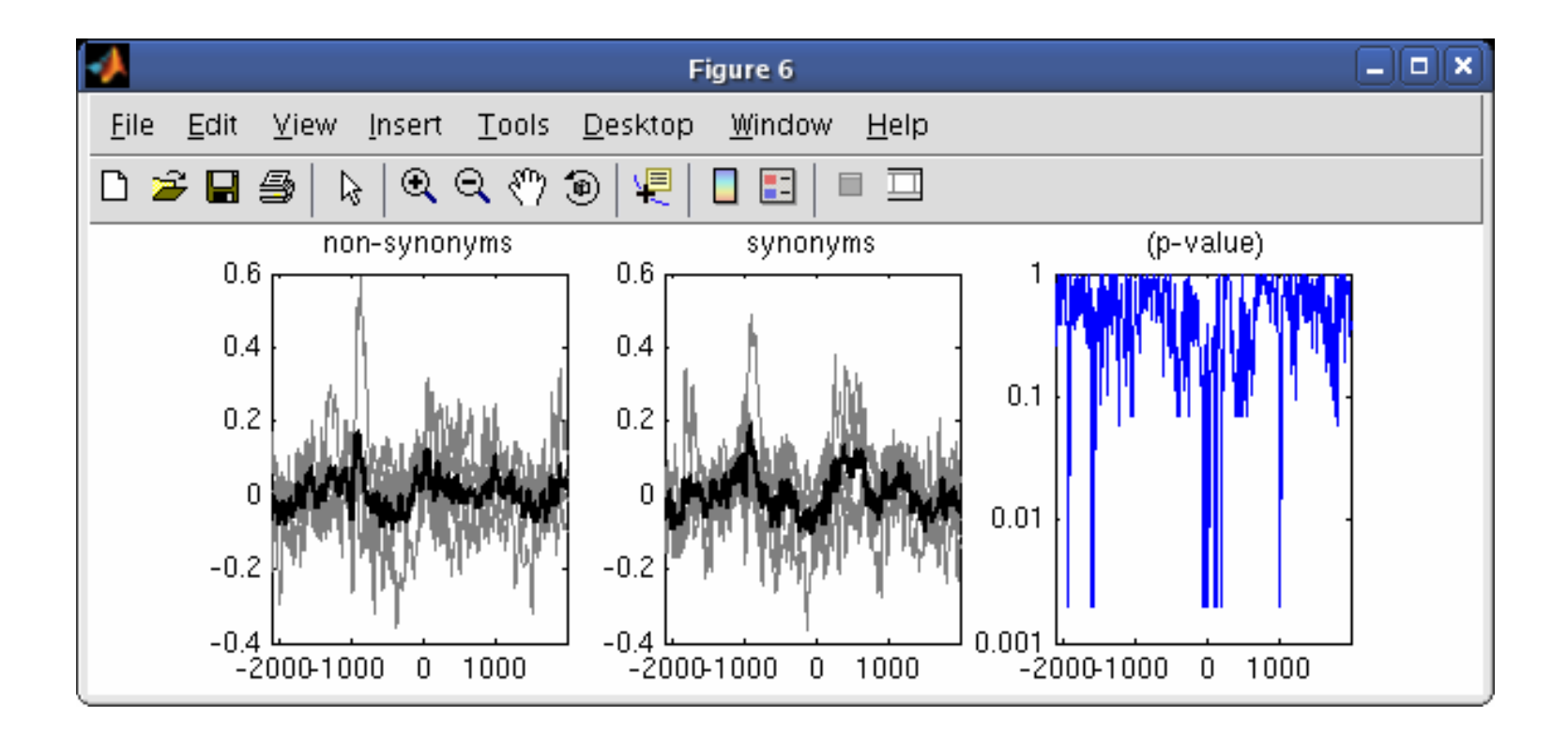

### **Reassigning components**

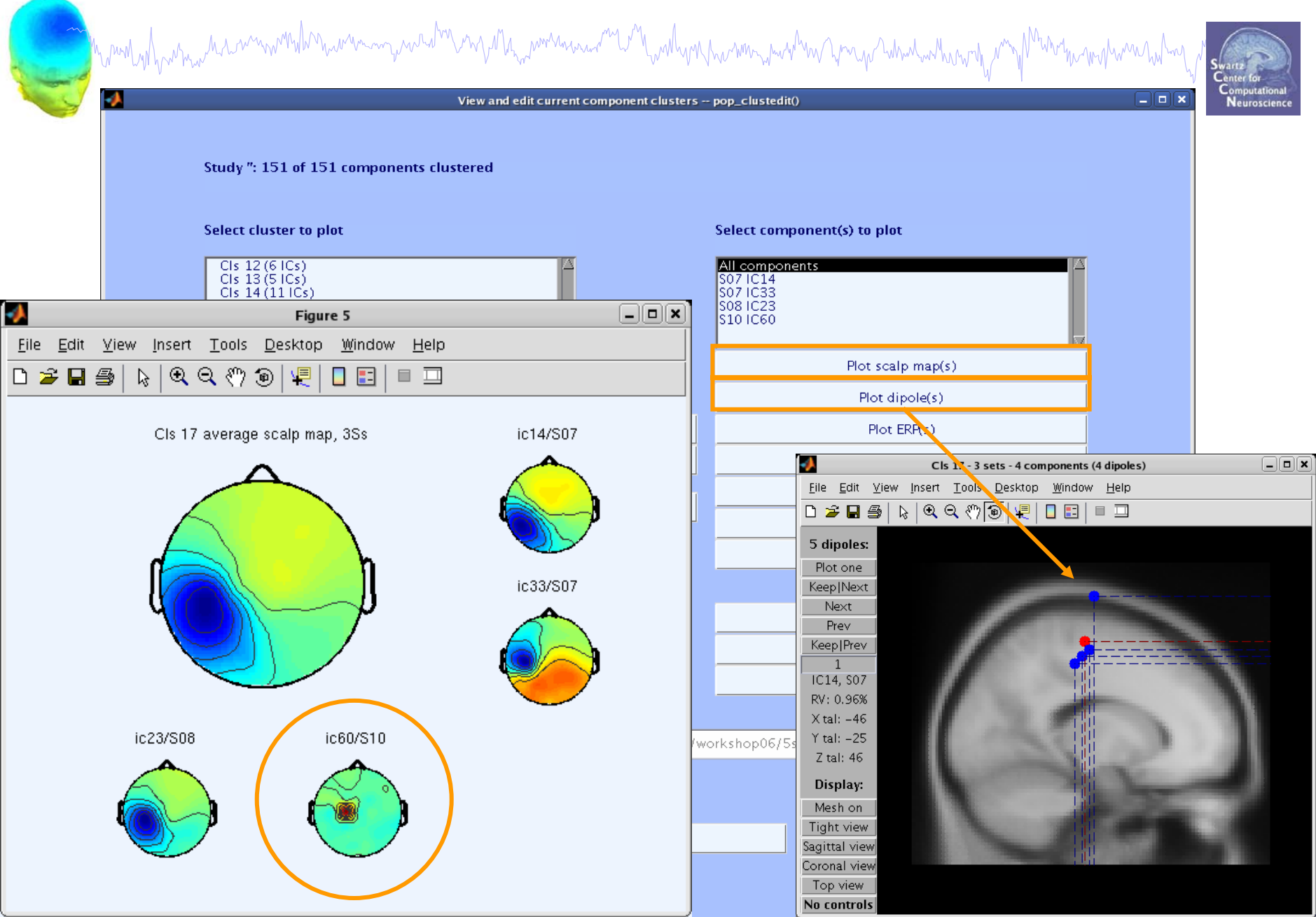

#### **Reassigning components**

WWW

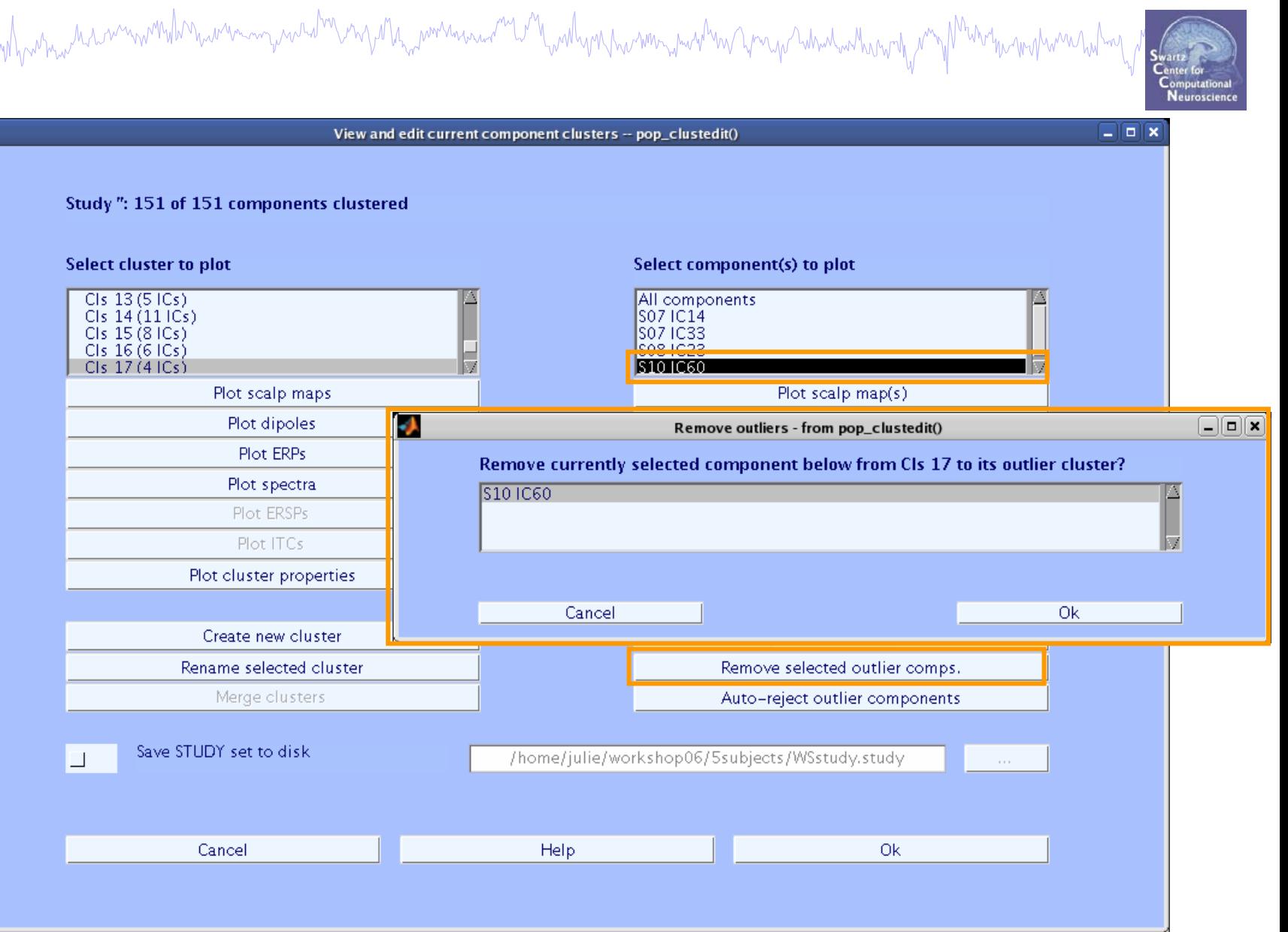

#### **Outlier cluster reassignment**

Very My mere was and the My will you have my more when you you what when the

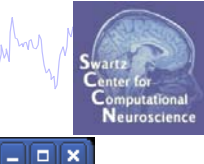

View and edit current component clusters -- pop\_clustedit()

#### Study": 151 of 151 components clustered

wandy harman harmon was harmon mary

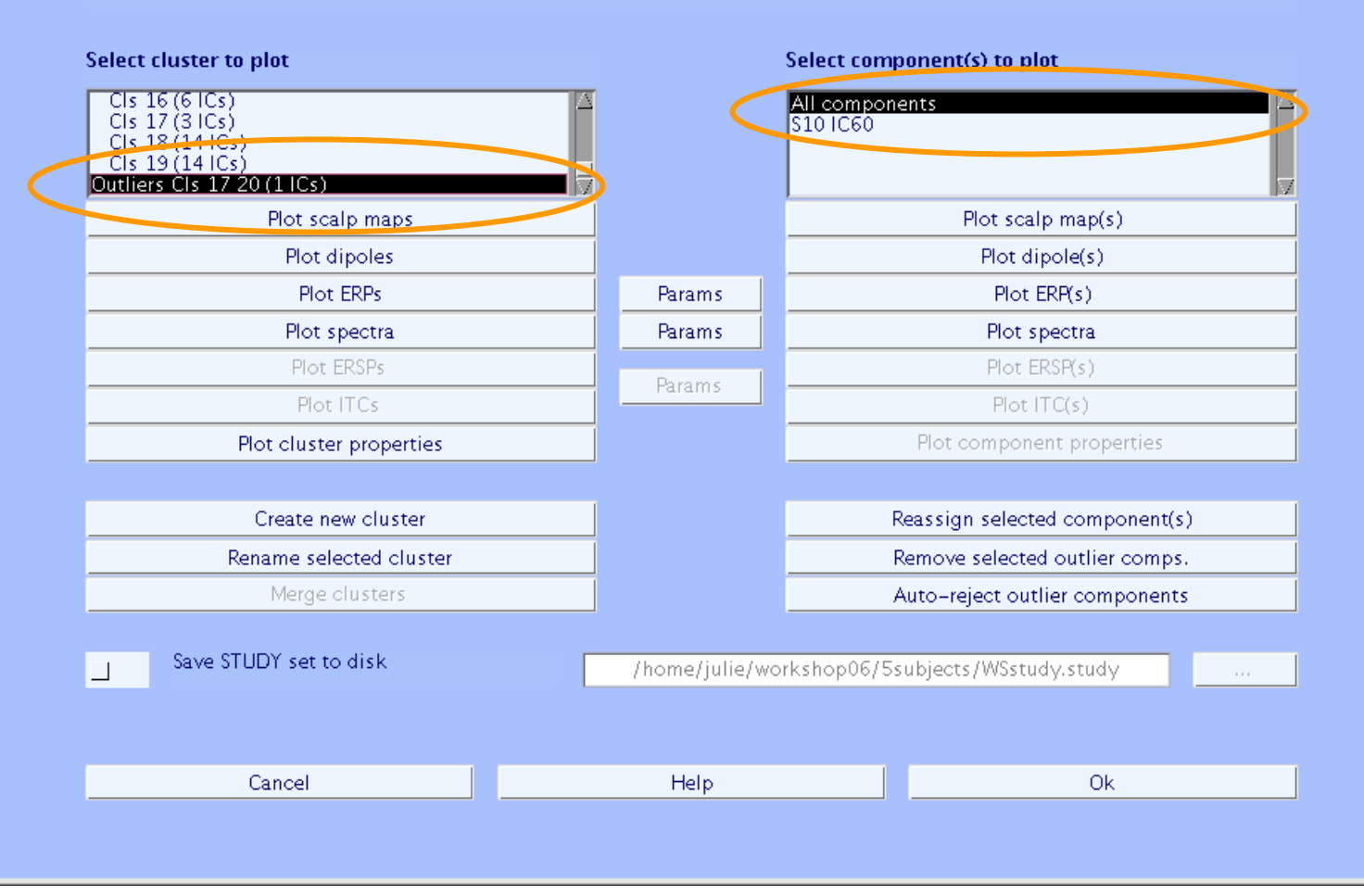

# **Other plotting options…**

wand why which was a month was an and the most more was and the wall was the war was the war was ward was the war who was working

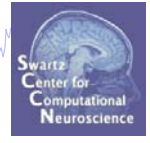

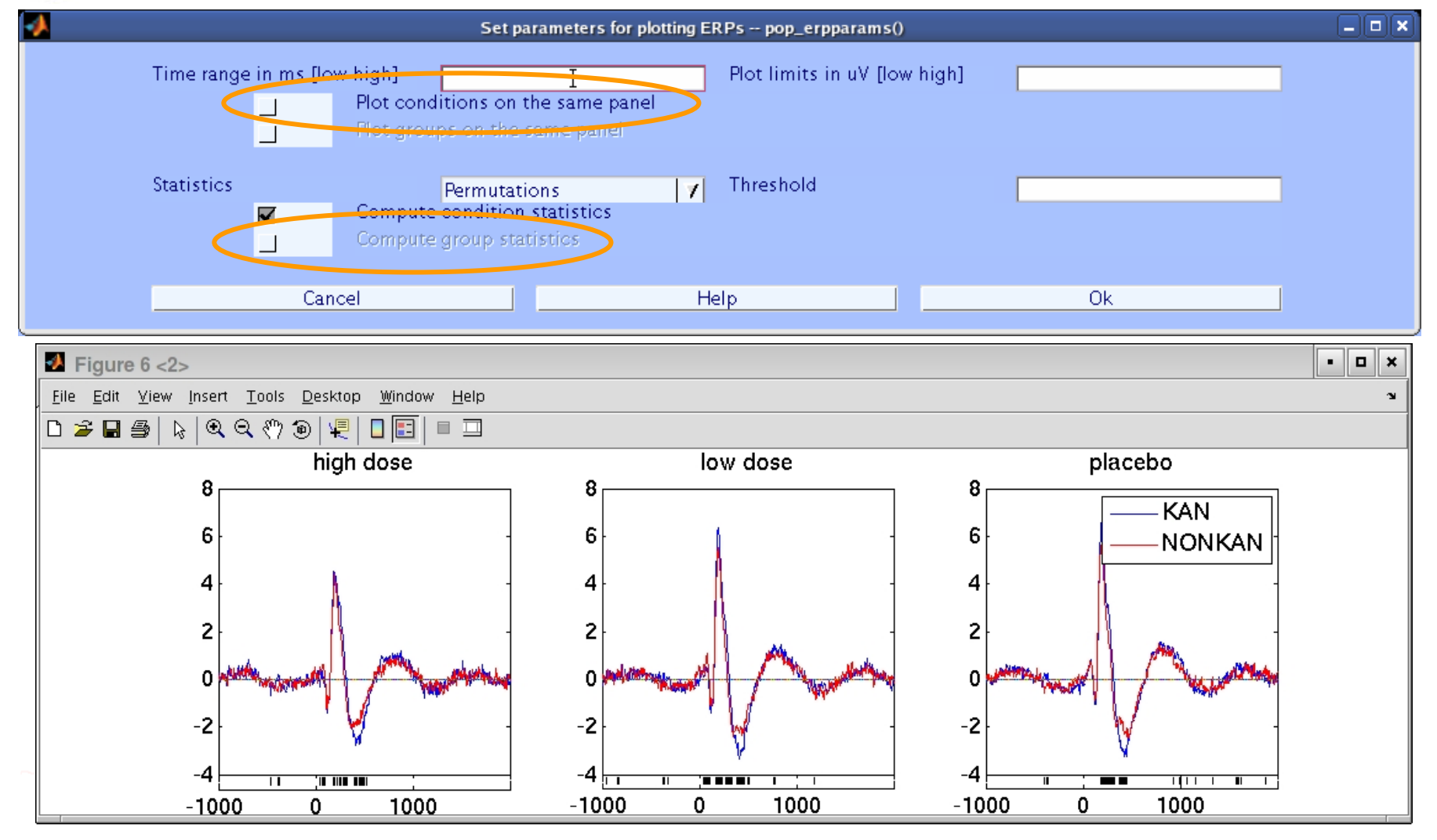

## **STUDY ERPs with p-value**

haannoondhamannoo qaardhamaa jaraamaa maraa maala maala maannoo waxaa ah

 $\overline{4}$  Figure 5 - 2

Eile Edit View Insert Tools Desktop Window Help **D 2 B 4 R Q Q O O R I B I I** KAN, high dose KAN, low dose KAN, placebo KAN (p<0.0100) 10 10  $10$ F 5 5  $0<sub>M</sub>$  $-5$  – 1000  $-5$  $-5$ 1000 1000  $\overline{\mathfrak{o}}$ 1000  $-1000$ 1000  $\Omega$  $\Omega$  $\mathbf 0$ NONKAN, placebo NONKAN, high dose NONKAN, low dose NONKAN (p<0.0100) 10  $10$ 10 5 5 5 n w  $-5$   $-5 -5 - 1000$  $\mathbf{0}$ 1000  $\mathbf{0}$ 1000  $\pmb{0}$ 1000  $-1000$  $\overline{0}$ 1000 high dose (p<0.0100) low dose (p<0.0100) placebo (p<0.0100) Interaction (p<0.0100)  $-1000$ 1000  $-1000$ 1000  $-1000$ 1000  $-1000$ 1000  $\mathbf{0}$  $\circ$ 0  $\mathbf 0$ 

 $\cdot$  5  $\times$ Neuroscienc

## **STUDY ERPs with threshold**

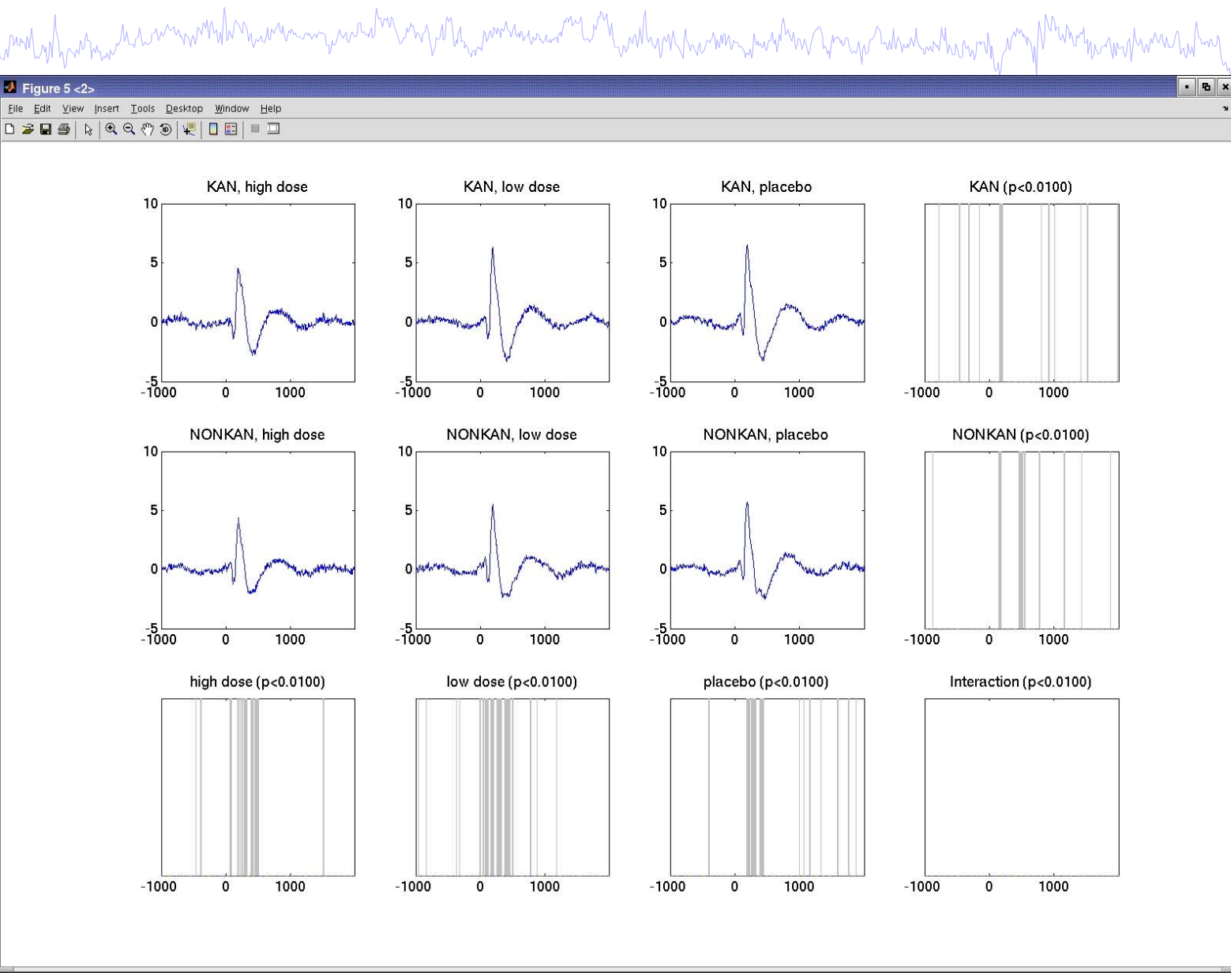

**Neuroscienc** 

## **STUDY ERSPs with statistics**

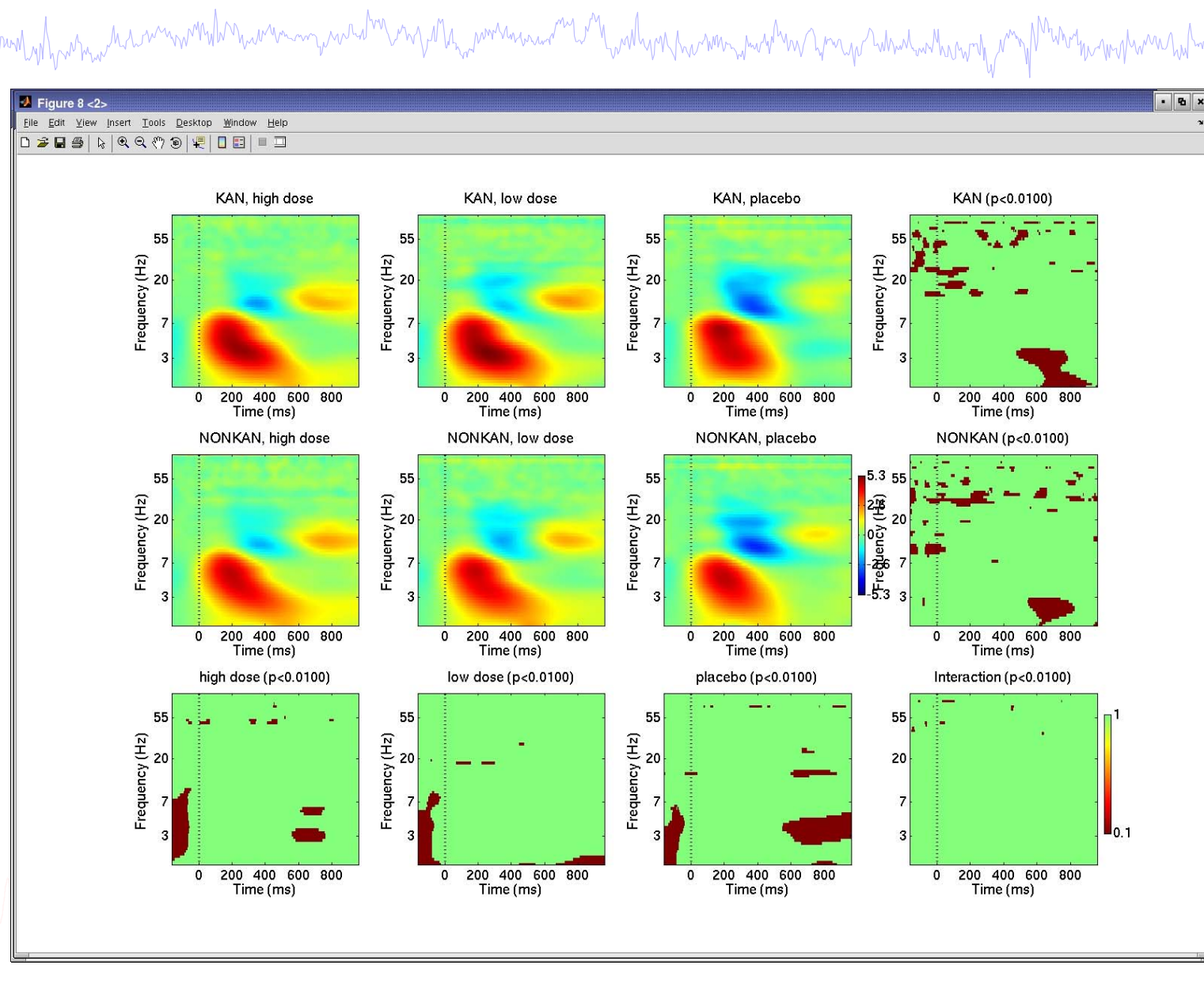

Neuroscienc

#### **Exercise**

- Mundish hurman rannmarkan hummunguna din mga Na<sub>m</sub>ammunguna mga Nasalyon humma mga Namma na mang mga Namma Namman N
	- •Load *'…/data/STUDY/workshop.study'*
	- •Create a precluster array of choice
	- •Cluster the data using kmeans, any # of clusters
	- •View the clusters and try the plotting options
	- •Try re-clustering with a different # of clusters